## 18 | Operaciones<br>18 | Verificar - Veryflipar!

Un profesor de matemáticas le ha encomendado a uno de sus alumnos la ardua tarea de resolver el apartado g) del ejercicio 89 del libro de texto:

$$
\frac{19}{5} - \left(\frac{3}{4} - \frac{1}{7}\right) \times \frac{2}{6} : \frac{4}{9}
$$

El alumno ha realizado todos los cálculos y ha obtenido  $\frac{409}{255}$  como resultado final. Sin embargo, al comprobar el resultado con la calculadora, ha obtenido un valor distinto. Concretamente, este:

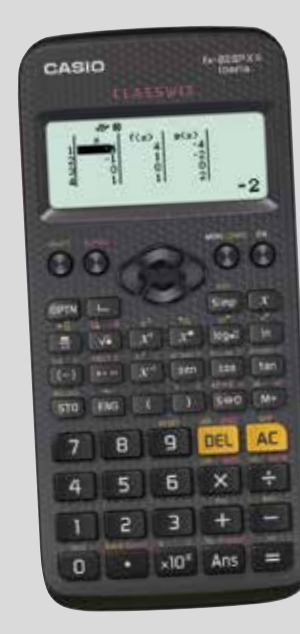

 $\frac{19}{5} - (\frac{3}{4} - \frac{1}{7}) \cdot \frac{2}{6} \cdot \frac{4}{9} = \frac{19}{5} - (\frac{3}{4} - \frac{1}{7}) \cdot \frac{1}{7} \cdot \frac{4}{9} =$  $=\frac{19}{5} - (\frac{3 \cdot 7}{20} - \frac{1 \cdot 4}{20}) \cdot \frac{1}{7} \cdot \frac{4}{0} = \frac{19}{5} - (\frac{21}{20} - \frac{4}{20}) \cdot \frac{1}{7} \cdot \frac{4}{0} =$  $\frac{19}{5} - \left(\frac{3}{4} - \frac{1}{7}\right) \cdot \frac{2}{6} : \frac{4}{9} = \frac{19}{5} - \left(\frac{3}{4} - \frac{1}{7}\right) \cdot \frac{1}{3} : \frac{4}{9}$ 5 5 28 28 28 3 3 9 9 28  $=\frac{19}{5} - \frac{17}{29} \cdot \frac{1}{7} \cdot \frac{4}{9} = \frac{19}{5} - \frac{17 \cdot 1}{29 \cdot 7} \cdot \frac{4}{9} =$  $=\frac{19}{5} - \frac{17}{94}$  :  $\frac{4}{9} = \frac{19}{5} - \frac{84 \cdot 4}{17 \cdot 9}$  $=\frac{19}{5} - \frac{336}{153} = \frac{19 \cdot 153}{755} - \frac{336 \cdot 5}{755} =$  $=\frac{2907-1680}{765}=\frac{1227}{765}=\frac{409}{255}$ 5 5 28 3 9 28 · 3 9 5 5 17 · 9 84 9 5 765 765 153 765 765 255

A continuación se muestran los cálculos que ha realizado:

¿Qué ha ocurrido? En algún paso se ha equivocado, pero, ¿en cuál? Halla la respuesta usando tu calculadora.

2 Utiliza la calculadora para comprobar otros cálculos que hayas tenido que realizar a mano.

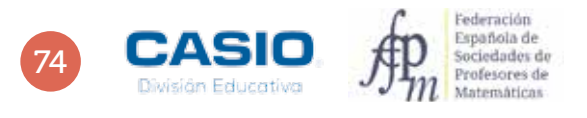

# 18 | Operaciones<br>18 | Verificar - Veryflipar!

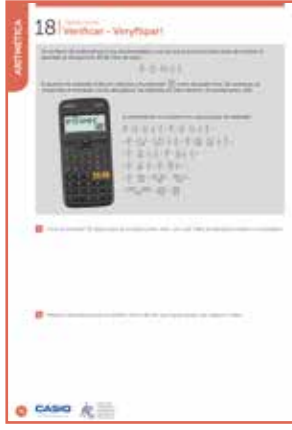

### MATERIALES

Calculadora CASIO fx-82/85/350 SP X II Iberia

#### NIVEL EDUCATIVO

3º de ESO

#### ORIENTACIONES DIDÁCTICAS Y TÉCNICAS

- La actividad puede servir para repasar las operaciones con números fraccionarios y la prioridad de las operaciones.
- Para resolver esta actividad se ha de usar el menú Verificar, al que se accede  $mediante$   $MENU$  $4$ .
- Para introducir el signo = que separa los dos miembros de una igualdad hay que pulsar  $[OPTN]$   $[1]$ .

#### EJEMPLO DE SOLUCIÓN

. . . . . . . . . . . . . .

Para comprobar que el cálculo se ha realizado correctamente se introduce la expresión matemática seguida del signo igual (mediante  $\overline{[0,1]}$ ). A continuación, se introduce el segundo miembro y se pulsa  $\Xi$ ). La calculadora devolverá un mensaje indicando si la primera igualdad es verdadera o falsa.

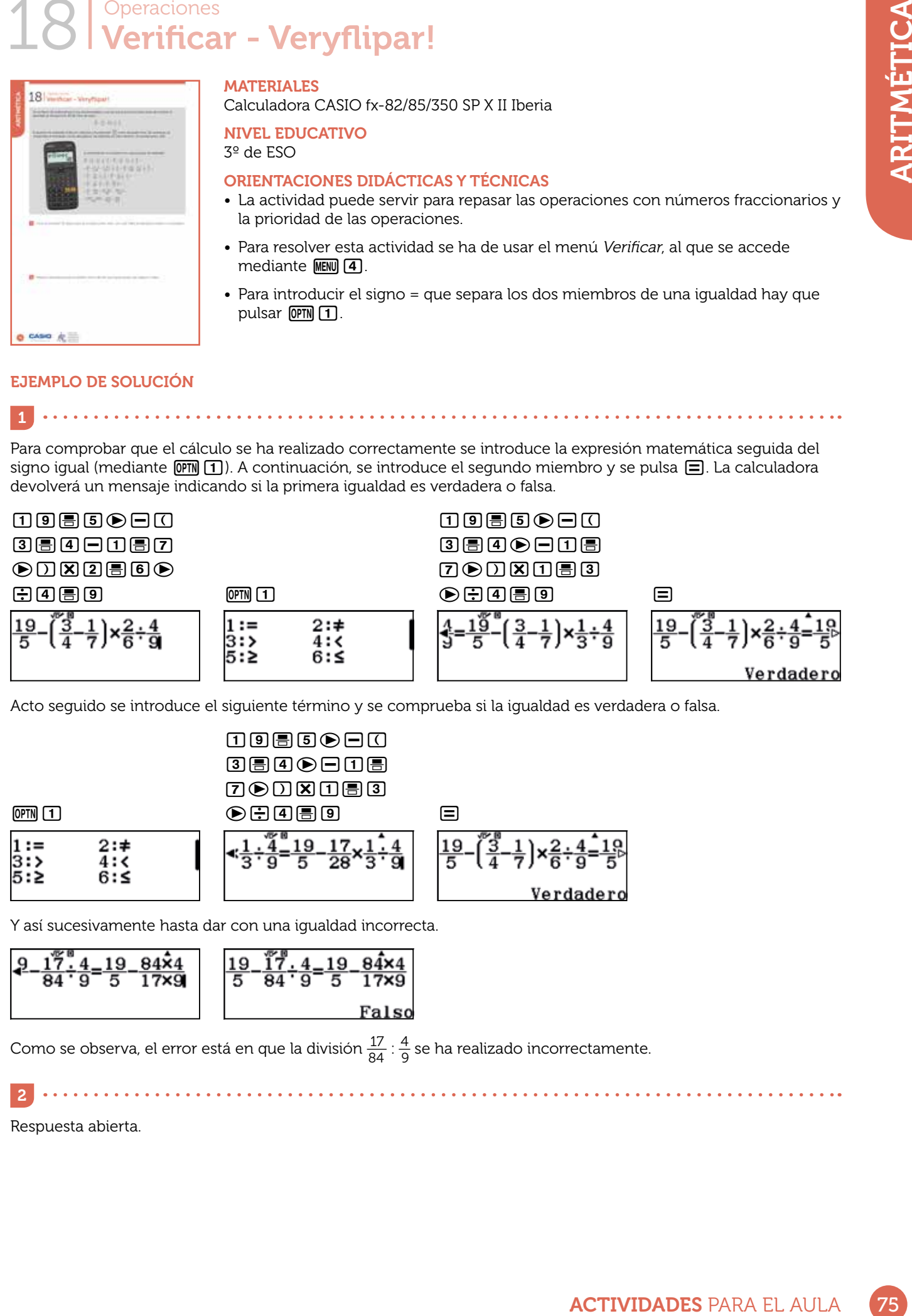

Acto seguido se introduce el siguiente término y se comprueba si la igualdad es verdadera o falsa.

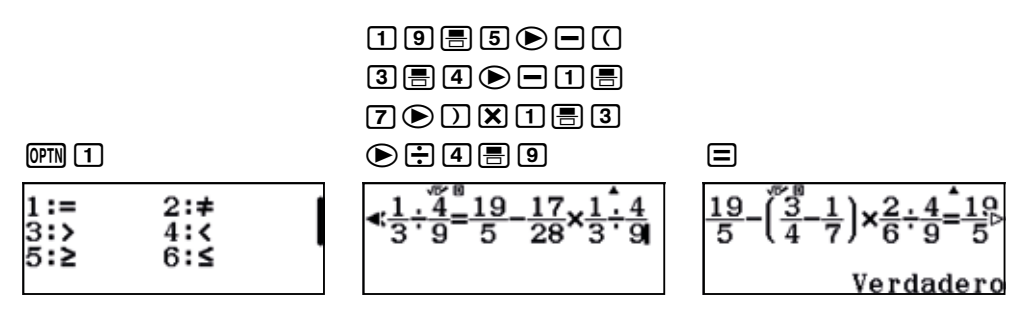

Y así sucesivamente hasta dar con una igualdad incorrecta.

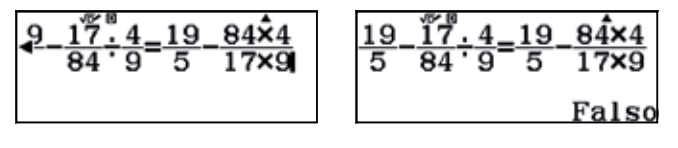

Como se observa, el error está en que la división  $\frac{17}{84}$  :  $\frac{4}{9}$  se ha realizado incorrectamente.

 $\begin{array}{cccccccccccccc} \bullet & \bullet & \bullet & \bullet & \bullet & \bullet & \bullet & \bullet & \bullet \end{array}$ Respuesta abierta.

 $\vert$  2